# Domande frequenti sul sondaggio sul sito wireless Ī

# Sommario

#### Introduzione Che cos'è un sondaggio del sito? Qual è la necessità di un sondaggio sul sito wireless? Quali sono i vincoli di progettazione che un sondaggio del sito deve risolvere? Quali sono i risultati di un sondaggio sul sito Wireless? Quale attrezzatura di base è necessaria per il completamento di un sopralluogo? Quali sono i passaggi per eseguire un sondaggio del sito? Che cosa sono le enclosure della National Electronics Manufacturers Association (NEMA)? Qual è la funzione dello strumento Aironet Client Utility (ACU) Site Survey? Quali sono le due modalità in cui è possibile utilizzare lo strumento Aironet Client Utility (ACU) Site Survey? Qual è l'utilizzo dell'utility Link Status Meter (LSM) sull'utility Client Aironet (ACU)? Quali sono le linee guida da seguire quando si esegue un sondaggio del sito utilizzando lo strumento Aironet Client Utility (ACU) Site Survey? Con Aironet Desktop Utility (ADU) è disponibile uno strumento per i sondaggi sul sito. Se si utilizza una scheda wireless CB21AG e non viene visualizzato uno strumento Site Survey nell'ADU, Ho installato l'ultima versione di Aironet Desktop Utility (ADU) da Cisco.com. Ma non riesco a trovare lo strumento Site Survey nell'ADU? Dove è possibile trovare documenti che spieghino in dettaglio come utilizzare lo strumento Site Survey disponibile su Aironet Client Desktop (ADU) e Aironet Client Utility (ACU)? È possibile eseguire un'indagine di sito utilizzando i punti di accesso Cisco Aironet 1131 e 1242 e quindi utilizzare i risultati per installare una soluzione wireless Airespace? È possibile utilizzare gli strumenti Aironet Client Utility (ACU) e Aironet Desktop Utility (ADU) Site Survey per eseguire un sondaggio completo del sito? È possibile utilizzare una scheda client 802.11b per eseguire un controllo del sito per un access point 802.11g? Devo installare l'access point (AP) Cisco Aironet 1242 nel nostro ufficio. È possibile utilizzare AP 1232 per il sondaggio del sito? Devo misurare la copertura di un access point Aironet 1210 e voglio usare lo strumento Aironet Desktop Utility (ADU) Site Survey su un laptop. Tuttavia, non è possibile impedire al laptop di effettuare il roaming verso un altro punto di accesso prima di trovare il limite di copertura per il punto di accesso di destinazione. Esiste un modo per evitare che il notebook si sposti dal punto di accesso di destinazione in modo da poter individuare l'estensione della copertura? È stato impostato il punto di accesso preferito nell'ADU, ma questo non impedisce il roaming? La procedura per un sondaggio del sito cambia se in una rete WLAN (Wireless LAN) sono presenti applicazioni basate sulla voce? Quali sono i diversi tipi di sondaggi sul sito vocale consigliati da Cisco? Quali sono le possibili fonti di interferenza a radiofrequenza (RF) che si devono cercare quando si

effettua un'indagine sul sito?

Si dispone di un Wireless LAN Solution Engine (WLSE). È possibile utilizzare questa funzionalità per eseguire un sondaggio del sito?

È necessario configurare Servizi di dominio wireless (WDS) su Wireless LAN Solution Engine (WLSE) per eseguire un sondaggio del sito?

Che cos'è l'utilizzo del canale?

Qual è il rapporto consigliato o minimo tra singolo e rumore per ambienti diversi? Uso la scheda wi-fi Cisco a/b/g (CB21AG) e il driver più recente. Uso l'utilità Aironet Site Survey. Nella scheda Elenco digitalizzazione access point (AP) vengono visualizzati due access point che non dispongono di un nome di rete (ad esempio SSID), ma che dispongono di un nome. Informazioni sul nome dell'access point Perché è possibile visualizzare il nome dell'access point ma non il SSID? Questa condizione si verifica in un paio di punti di accesso protetti che sono 802.11b. Queste informazioni vengono trasmesse solo quando si utilizzano le estensioni Aironet? Cosa si intende per funzionalità di Pico Cell Mode e come ottimizza le prestazioni in un ambiente WLAN?

Che cos'è il rapporto segnale/rumore (SNR)?

È consigliabile utilizzare le funzionalità di controllo dinamico di Radio Resource Management (RRM), ad esempio DCA (Dynamic Channel Assignment) e TPC (Transmit Power Control), oppure utilizzare i valori statici forniti da un sondaggio del sito? Si verifica un problema se si utilizza VoIP su wireless con il metodo dinamico (RRM)?

Ho intenzione di installare telefoni IP Cisco 7920 in una rete wireless unificata Cisco. Esistono best practice o linee guida sui requisiti per implementare questo modello di telefoni IP al fine di ottenere prestazioni ottimali?

[Informazioni correlate](#page-9-0)

# Introduzione

Questo documento contiene informazioni sulle domande più frequenti (FAQ) relative a un sondaggio sul sito wireless.

# D. Che cos'è un sondaggio sul sito?

R. Un'indagine in un sito a radiofrequenza (RF) è il primo passo nell'implementazione di una rete wireless e il passo più importante per garantire il funzionamento desiderato. Un'indagine sul sito è un processo task-by-task mediante il quale l'ispettore studia la struttura per comprendere il comportamento RF, individua le aree di copertura RF, controlla le interferenze RF e determina il posizionamento appropriato dei dispositivi wireless.

# D. Qual è la necessità di un sondaggio sul sito wireless?

R. In una rete wireless possono verificarsi molti problemi che possono impedire al segnale a radiofrequenza (RF) di raggiungere tutte le parti della struttura. Esempi di problemi RF includono la distorsione a percorsi multipli, i problemi dei nodi nascosti e i problemi vicini/lontani. Per risolvere questi problemi, è necessario individuare le aree in cui si verificano. Un sondaggio del sito consente di eseguire questa operazione. Un'indagine del sito aiuta a definire i contorni della copertura RF in una particolare struttura. Ci aiuta a scoprire le aree in cui può verificarsi la distorsione su percorsi multipli, le aree in cui l'interferenza RF è elevata e a trovare soluzioni per eliminare tali problemi. Un'indagine del sito che determina l'area di copertura della radiofrequenza in una struttura consente inoltre di scegliere il numero di dispositivi wireless necessari a

un'azienda per soddisfare i propri requisiti aziendali.

## D. Quali sono i vincoli di progettazione che un sondaggio del sito deve affrontare?

A. I quattro requisiti principali di progettazione che devono essere rispettati durante l'esecuzione di un'indagine in loco sono:

- 1. Alta disponibilità
- 2. Scalabilità
- 3. Gestibilità
- 4. Interoperabilità

# D. Quali sono i risultati di un'indagine sul sito wireless?

R. Una corretta indagine in loco fornisce informazioni dettagliate su copertura, fonti di interferenza, posizionamento delle apparecchiature, considerazioni sull'alimentazione e requisiti di cablaggio. La documentazione relativa all'indagine sul sito funge da guida per la progettazione della rete e per l'installazione e la verifica dell'infrastruttura di comunicazione wireless.

### D. Quale apparecchiatura di base è richiesta per il completamento di un'indagine in loco?

A. Alcune delle attrezzature e dei servizi di base necessari per il completamento di un'indagine in loco comprendono:

- 1. Access point wireless
- 2. Scheda client wireless
- 3. Notebook o PDA
- 4. Varietà di antenne (dipende dalle esigenze dell'impresa)
- 5. Software di utility per indagini sul sito

# D. Quali sono le fasi per eseguire un'indagine in loco?

R. Per ottenere risultati ottimali è necessario un installatore professionale. Di seguito sono riportati i passi che vengono eseguiti:

- Ottenere uno schema dell'impianto per identificare i potenziali ostacoli a radiofrequenza 1. (RF).
- 2. Ispezionare l'apparecchiatura per rilevare potenziali barriere o la propagazione dei segnali RF e identificare i rack metallici.
- 3. Identificare le aree utente più utilizzate e quelle non utilizzate.
- Determinare le posizioni dei punti di accesso preliminari. Tali posizioni includono 4. l'alimentazione e l'accesso alla rete cablata, la copertura e la sovrapposizione delle celle, la selezione dei canali, le posizioni di montaggio e l'antenna.
- Eseguire il sondaggio effettivo per verificare la posizione AP. Assicurarsi di utilizzare lo 5. stesso modello PA per l'indagine utilizzata nella produzione. Durante l'esecuzione del sondaggio, riposizionare i punti di accesso in base alle necessità e ripetere il test.
- 6. Documentare i risultati. Registrare le posizioni e il registro delle letture dei segnali e delle

velocità dei dati ai limiti esterni.

### D. Che cosa sono le enclosure della National Electronics Manufacturers Association (NEMA)?

A. Talvolta i punti di accesso (access point, AP) si trovano in aree in cui sono soggetti a umidità estrema, temperature estreme, polvere e particelle. Potrebbe essere necessario montare questi access point in un alloggiamento sigillato. La NEMA ha un sistema di classificazione per queste unità esterne, generalmente chiamate unità NEMA.

## D. Qual è la funzione dello strumento Aironet Client Utility (ACU) Site Survey?

R. Lo strumento ACU Site Survey può essere utile per condurre un'indagine in loco. Lo strumento funziona a livello di radiofrequenza (RF) e viene utilizzato per determinare la migliore collocazione e copertura (sovrapposizione) per i dispositivi dell'infrastruttura della rete. Lo stato corrente della rete viene letto dalla scheda client e visualizzato quattro volte al secondo, in modo da poter valutare con precisione le prestazioni della rete. Il feedback ricevuto può aiutare a eliminare le aree con bassi livelli di segnale RF che possono causare una perdita di connessione tra la scheda di rete del client e il punto di accesso associato (o altro dispositivo dell'infrastruttura).

### D. Quali sono le due modalità in cui è possibile utilizzare lo strumento Aironet Client Utility (ACU) Site Survey?

R. Lo strumento ACU Site Survey può funzionare in due modalità.

- Modalità passiva
- Modalità attiva

In modalità passiva, lo strumento non avvia alcun traffico RF per comprendere il comportamento RF. ma ascolta il traffico che la scheda di rete del client sente e visualizza i risultati. Per ulteriori informazioni sull'uso dello strumento ACU Site Survey in modalità passiva, consultare il documento sull'[uso della modalità passiva.](//www.cisco.com/en/US/docs/wireless/wlan_adapter/350_cb20a/user/windows/1.1/configuration/guide/win5_apF.html#wp1022891)

In modalità attiva, l'adattatore client invia e riceve attivamente pacchetti RF di basso livello da o verso il punto di accesso associato e fornisce informazioni sulla percentuale di successo. Consente inoltre di impostare i parametri che determinano la modalità di esecuzione del controllo del sito, ad esempio la velocità dati. Per ulteriori informazioni sull'utilizzo dello strumento ACU Site Survey in modalità attiva, fare riferimento a [Utilizzo della modalità attiva](//www.cisco.com/en/US/docs/wireless/wlan_adapter/350_cb20a/user/windows/1.1/configuration/guide/win5_apF.html#wp1011186).

### D. Qual è l'utilizzo dell'utility Link Status Meter (LSM) sull'utility Client Aironet (ACU)?

R. L'utility LSM viene utilizzata per determinare le prestazioni del collegamento a radiofrequenza (RF) tra la scheda di rete del client e il punto di accesso (AP) associato. Le informazioni sull'LSM possono essere usate per determinare il numero ottimale e la posizione degli access point nella rete RF. Utilizzando il modulo LSM per valutare il collegamento RF in varie posizioni, è possibile evitare le aree di scarse prestazioni ed eliminare il rischio di perdere la connessione tra l'adattatore client e l'access point.

# D. Quali sono le linee guida da seguire quando si esegue un sondaggio del sito

# utilizzando lo strumento Aironet Client Utility (ACU) Site Survey?

R. Attenersi alle seguenti indicazioni quando si utilizza lo strumento ACU Site Survey:

- Effettuare il controllo in loco quando il collegamento a radiofrequenza (RF) funziona con tutti 1. gli altri sistemi e le sorgenti di rumore sono in funzione.
- 2. Eseguire il sondaggio del sito interamente dalla stazione mobile.
- Eseguire il sondaggio del sito con tutte le variabili impostate su valori operativi quando viene 3. utilizzata la modalità attiva.

### D. Con Aironet Desktop Utility (ADU) è disponibile uno strumento per il sondaggio del sito. Se si utilizza una scheda wireless CB21AG e non viene visualizzato uno strumento Site Survey nell'ADU,

R. Lo strumento Site Survey è disponibile con ADU versione 2.0 e successive. Le versioni precedenti dell'ADU non vengono fornite con lo strumento Site Survey. Controllare la release ADU. Se si utilizza una versione precedente di ADU, aggiornare l'ADU all'ultima versione. L'ultima versione del firmware e delle utility dell'adattatore client si trova nella pagina [Download wireless](//tools.cisco.com/support/downloads/go/Redirect.x?mdfid=278875243) (solo utenti [registrati\)](//tools.cisco.com/RPF/register/register.do).

## D. Ho installato l'ultima versione di Aironet Desktop Utility (ADU) da Cisco.com. Ma non riesco a trovare lo strumento Site Survey nell'ADU?

R. Lo strumento Site Survey viene installato solo se si seleziona Install Site Survey Utility durante l'installazione del software della scheda client. Se non si è verificato questo problema e si desidera utilizzare lo strumento Site Survey, disinstallare il software della scheda client, reinstallarlo e assicurarsi di controllare Installa Site Survey Utility.

### D. Dove è possibile trovare documenti che spieghino in dettaglio come utilizzare lo strumento Site Survey disponibile su Aironet Client Desktop (ADU) e Aironet Client Utility (ACU)?

R. Per utilizzare lo strumento [Aironet](//www.cisco.com/en/US/docs/wireless/wlan_adapter/cb21ag/user/2.0/configuration/guide/winapFkh.html) Desktop Utility (ADU) Site Survey, consultare la sezione [Esecuzione di un sondaggio](//www.cisco.com/en/US/docs/wireless/wlan_adapter/cb21ag/user/2.0/configuration/guide/winapFkh.html) sul sito della Guida all'installazione e alla configurazione degli adattatori client LAN wireless (CB21AG e PI21AG) di Cisco Aironet 802.11a/b/g.

Per utilizzare lo strumento Aironet Client Utility (ACU) Site Survey, consultare la sezione [Esecuzione di un sondaggio](//www.cisco.com/en/US/docs/wireless/wlan_adapter/350_cb20a/user/windows/1.1/configuration/guide/win5_apF.html) del sito di Cisco Aironet 340, 350 e CB20A Wireless LAN Client Adapter Installation and Configuration Guide for Windows.

### D. Posso eseguire un'indagine di sito utilizzando i punti di accesso Cisco Aironet 1131 e 1242 e quindi usare i risultati per installare una soluzione wireless Airespace?

R. Sì, a condizione che venga condotta una corretta indagine in loco e che i risultati restituiscano una soluzione wireless efficace. In questo caso, è possibile utilizzare qualsiasi strumento di indagine del sito.

# D. È possibile utilizzare gli strumenti Aironet Client Utility (ACU) e Aironet Desktop

# Utility (ADU) Site Survey per eseguire un sondaggio completo del sito?

R. Lo strumento di indagine del sito fornito con Aironet Client Utility (ACU) e Aironet Desktop Utility (ADU) fornisce assistenza solo per un'indagine del sito. Non utilizzare questi strumenti per un sondaggio completo del sito. Il sondaggio del sito deve essere effettuato da installatori professionisti e ci sono molti altri strumenti che utilizzano per eseguire il sondaggio del sito professionale. Lo strumento ACU/ADU per le indagini in loco non è destinato a sostituire i tecnici specializzati.

## D. È possibile utilizzare una scheda client 802.11b per eseguire un'indagine sul sito di un access point 802.11g?

R. La radio 802.11b può essere usata per condurre il controllo del sito con le radio 802.11g. Tuttavia, utilizzare le schede 802.11g per effettuare un'indagine in loco più completa specifica per la radio 802.11g.

### D. Devo installare l'access point (AP) Cisco Aironet 1242 nel nostro ufficio. È possibile utilizzare AP 1232 per il sondaggio del sito?

R. Cisco consiglia di utilizzare lo stesso access point per l'ispezione e l'installazione del sito. Infatti l'intervallo di due access point è diverso. Se si esegue il sondaggio del sito con un tipo di punto di accesso e si installa un tipo diverso, l'intervallo sarà diverso. Per ulteriori informazioni, fare riferimento ai [data sheet sui punti di accesso Cisco Aironet serie 1230AG 802.11A/B/G](//www.cisco.com/en/US/prod/collateral/wireless/ps5678/ps6108/product_data_sheet0900aecd801b9068.html) e [al data](//www.cisco.com/en/US/prod/collateral/wireless/ps5678/ps6521/product_data_sheet0900aecd8031c844.html) [sheet sui punti di accesso Cisco Aironet serie 1240AG 802.11A/B/G.](//www.cisco.com/en/US/prod/collateral/wireless/ps5678/ps6521/product_data_sheet0900aecd8031c844.html)

D. Devo misurare la copertura di un access point Aironet 1210 e voglio usare lo strumento Aironet Desktop Utility (ADU) Site Survey su un laptop. Tuttavia, non è possibile impedire al laptop di effettuare il roaming verso un altro punto di accesso prima di trovare il limite di copertura per il punto di accesso di destinazione. Esiste un modo per evitare che il notebook si sposti dal punto di accesso di destinazione in modo da poter individuare l'estensione della copertura? È stato impostato il punto di accesso preferito nell'ADU, ma questo non impedisce il roaming?

R. Creare un SSID di prova sul punto di accesso di destinazione (AP) e sul client. Questo SSID non deve esistere sugli altri access point nella rete wireless. Con questo SSID è possibile misurare l'estensione della copertura. Il client non effettua il roaming verso altri access point poiché il SSID di prova non esiste in nessun altro access point ad eccezione di quello per il quale si misura la copertura. Al termine, è possibile disabilitare il test SSID sull'access point e attivare il SSID di produzione.

## D. La procedura per un'indagine di sito cambia se in una rete WLAN (Wireless LAN) sono presenti applicazioni basate sulla voce?

R. Con l'introduzione della voce in una rete di dati prevalentemente senza fili, la metodologia delle indagini in loco deve essere modificata. La rilevazione della copertura vocale wireless richiede più impegno e più tempo rispetto alla copertura solo dati nello stesso sito. Un sondaggio vocale richiede la pianificazione della copertura più la pianificazione della capacità. I dati wireless sono meno soggetti a interruzioni rispetto alla voce wireless quando si tratta di sovrapposizione di celle, rumore a radiofrequenza (RF) e ritardo dei pacchetti. Per ulteriori informazioni su come eseguire

un sondaggio del sito per una WLAN basata su voce, consultare il documento [Consigli per un](//www.cisco.com/en/US/docs/wireless/technology/7920/site_survey/guide/survovr.html#wp1039728) [sondaggio VoIP riuscito.](//www.cisco.com/en/US/docs/wireless/technology/7920/site_survey/guide/survovr.html#wp1039728)

### D. Quali sono i diversi tipi di sondaggi sul sito vocale consigliati da Cisco?

R. Sono disponibili due tipi di indagini VoIP (Voice over IP) su LAN wireless (WLAN):

- Sondaggio effettuato con gli apparecchi di telefonia IP wireless (WIPT)
- Sondaggio che simula il funzionamento WIPT

Per ulteriori informazioni sull'esecuzione di indagini sul sito VoIP di una LAN wireless, fare riferimento a [Conducting a WIPT Survey.](//www.cisco.com/en/US/docs/wireless/technology/7920/site_survey/guide/survwipt.html)

### D. Quali sono le possibili fonti di interferenza a radiofrequenza (RF) che si devono cercare quando si effettua un'indagine sul sito?

R. Le interferenze WLAN possono essere generate da forni a microonde, telefoni senza fili da 2,4 GHz, dispositivi Bluetooth o altre apparecchiature elettroniche che operano nella banda dei 2,4 GHz. Le interferenze provengono in genere anche da altri punti di accesso (AP) e dispositivi client che appartengono alla WLAN ma sono sufficientemente lontani da indebolire il segnale o da danneggiarlo. Anche i punti di accesso che non fanno parte dell'infrastruttura di rete possono causare interferenze WLAN e vengono identificati come punti di accesso non autorizzati. Quando si esegue un'indagine in loco, questi dispositivi devono essere identificati e devono essere eliminati.

## D. Dispongo di un Wireless LAN Solution Engine (WLSE). È possibile utilizzare questa funzionalità per eseguire un sondaggio del sito?

R. È possibile utilizzare gli strumenti Sondaggi di sito assistiti e Sondaggi di sito automatici per eseguire un sondaggio di sito utilizzando WLSE. Per informazioni su come utilizzare lo strumento Sondaggio sito assistito per eseguire il sondaggio del sito, fare riferimento a [Utilizzo della](//www.cisco.com/en/US/docs/wireless/wlse/2.12/user/guide/loc_mgr.html#wp1656856) [procedura guidata Sondaggio sito assistito di Location Manager](//www.cisco.com/en/US/docs/wireless/wlse/2.12/user/guide/loc_mgr.html#wp1656856).

Per informazioni sull'utilizzo dello strumento Sondaggio risito automatico, fare riferimento a [Informazioni su Sondaggio risito automatico.](//www.cisco.com/en/US/docs/wireless/wlse/2.12/user/guide/radio.html#wp999152)

## D. È necessario configurare Servizi di dominio wireless (WDS) su Wireless LAN Solution Engine (WLSE) per eseguire un sondaggio del sito?

R. Sì, solo i membri di WDS possono essere coinvolti in un'indagine del sito utilizzando WLSE. WDS deve essere operativo per tutte le funzionalità di gestione della radio del WLSE. Ciò include la copertura radio e il rilevamento rogue per funzionare. Per informazioni su come configurare Servizi di distribuzione Windows, vedere [Impostazione di Servizi](//www.cisco.com/en/US/docs/wireless/wlse/2.12/user/guide/deploywz.html#wp1948672) di distribuzione Windows.

# D. Che cos'è l'utilizzo del canale?

R. L'utilizzo del canale è la quantità di tempo in cui il canale non è disponibile o è in uso. Un determinato punto di accesso può non avere client collegati, avere un tempo di trasmissione minimo e un tempo di ricezione minimo (pur avendo un utilizzo significativo del canale). Il canale è condiviso da ogni access point sullo stesso canale sia delle nostre che delle reti adiacenti. Può anche essere elevato da interferenze non wi-fi.

# D. Qual è il rapporto consigliato o minimo di rumore singolo per ambienti diversi?

R. In questa tabella vengono elencati i valori del rapporto segnale/rumore minimo per le celle voce e dati.

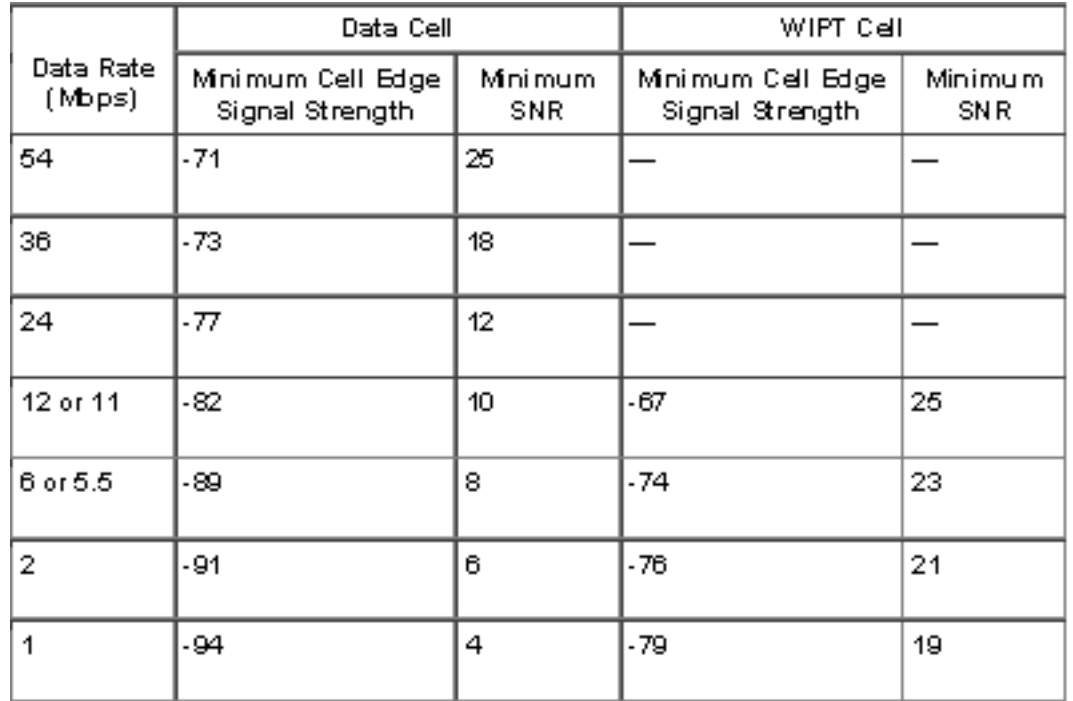

Per informazioni dettagliate su SNR, RSSI ed EIRP, fare riferimento a [SNR, RSSI, EIRP e perdita](https://supportforums.cisco.com/docs/DOC-12954) [di percorso dello spazio disponibile](https://supportforums.cisco.com/docs/DOC-12954) .

D. Uso la scheda wi-fi Cisco a/b/g (CB21AG) e il driver più recente. Uso l'utilità Aironet Site Survey. Nella scheda Elenco digitalizzazione access point (AP) vengono visualizzati due access point che non dispongono di un nome di rete (ad esempio SSID), ma che dispongono di un nome. Informazioni sul nome dell'access point Perché è possibile visualizzare il nome dell'access point ma non il SSID? Questa condizione si verifica in un paio di punti di accesso protetti che sono 802.11b. Queste informazioni vengono trasmesse solo quando si utilizzano le estensioni Aironet?

R. AP Name è il nome host dell'access point. Viene visualizzato sugli output del sondaggio in loco solo se le estensioni Aironet sono abilitate sull'access point. L'SSID (Network Name) di un access point viene visualizzato nell'elenco delle reti disponibili solo se è abilitato un SSID in modalità Guest o se è selezionata l'opzione Broadcast SSID in beacon nell'access point.

### D. Cosa si intende per funzionalità Pico Cell Mode e come ottimizza le prestazioni in un ambiente WLAN?

R. Una cella Pico è una piccola area di provisioning wireless fornita da un'antenna, che consente un'installazione ad ampia larghezza di banda per installazioni quali le borse valori. Le configurazioni wireless Pico Cell richiedono l'intervento di un supplicant specifico per funzionare correttamente con gli ambienti Pico Cell. I supplicant per notebook disponibili sul mercato non sono supportati. Se si dispone di molti access point nelle immediate vicinanze, questa modalità Pico Cell ottimizza i controller per le piccole celle wireless.

Nota: non tentare di configurare la funzionalità Pico Cell nella rete WLAN senza consultare il team di vendita. L'installazione non standard non è supportata.

per ulteriori informazioni, fare riferimento a [Funzionalità cella Pico.](//www.cisco.com/en/US/docs/wireless/controller/4.0/configuration/guide/c40ovrv.html#wp1070189)

# D. Che cos'è il rapporto segnale/rumore (SNR)?

A. SNR è un concetto di ingegneria elettrica definito come il rapporto tra un dato segnale trasmesso e il rumore di fondo del mezzo di trasmissione. È ampiamente utilizzato nell'ambiente wireless e viene generalmente definito come rapporto di potenza tra un segnale e il rumore di fondo.

### SNR = P(Segnale)/P(Rumore)

Gli SNR sono generalmente espressi in termini di scala logaritmica decibel. In decibel, l'SNR è 20 volte il logaritmo in base 10 del rapporto di ampiezza, o 10 volte il logaritmo del rapporto di potenza.

$$
\text{SNR}(\text{dB}) = 10\log_{10}\left(\frac{P_{\text{signal}}}{P_{\text{noise}}}\right) = 20\log_{10}\left(\frac{A_{\text{signal}}}{A_{\text{noise}}}\right)
$$

### D. È consigliabile utilizzare le funzionalità di controllo dinamico di Radio Resource Management (RRM), ad esempio DCA (Dynamic Channel Assignment) e TPC (Transmit Power Control), oppure utilizzare i valori statici forniti da un sondaggio del sito? Si verifica un problema se si utilizza VoIP su wireless con il metodo dinamico (RRM)?

R. In genere, RRM si concentra sui livelli di alimentazione più della selezione del canale. È molto raro che RRM cambi il canale dei punti di accesso (AP) una volta implementati tutti i punti di accesso. Tuttavia, può reagire alle interferenze adiacenti e ruotare tutti i canali se necessario.

Per quanto riguarda l'alimentazione, è utile che i telefoni, ad esempio 7920, supportino la gestione dinamica dell'alimentazione (DTPC). DTPC si occupa automaticamente dei problemi di alimentazione e di canale.

Il sondaggio iniziale è essenziale per ottenere una densità sufficiente per le vostre esigenze, ma dopo di che lasciare che il controller faccia il suo lavoro. L'unica eccezione possibile è per l'esterno, dove la tendenza è a fare la potenza manuale a causa della natura della copertura dell'antenna di settore. Per ulteriori informazioni, fare riferimento a [RRM.](//www.cisco.com/en/US/tech/tk722/tk809/technologies_tech_note09186a008072c759.shtml#dca_algorithm)

### D. Ho intenzione di installare telefoni IP Cisco 7920 in una rete wireless unificata Cisco. Esistono best practice o linee guida sui requisiti per implementare questo modello di telefoni IP al fine di ottenere prestazioni ottimali?

R. Di seguito sono elencati alcuni dei requisiti importanti per installare telefoni IP 7920 in una rete wireless unificata Cisco.

- Sul telefono deve essere in esecuzione almeno la versione software 3.01.
- Il controller deve eseguire almeno la versione 3.2.116 o successive.
- La compatibilità del telefono dot11 e il limite CAC devono essere "ON" nella WLAN.
- Se sono presenti telefoni 7921, ARP unicast deve essere disabilitato nelle impostazioni del controller.
- Lo stato di bilanciamento del carico aggressivo deve essere disabilitato nelle impostazioni del controller.
- L'assegnazione degli indirizzi DHCP nella WLAN deve essere impostata su NON richiesto.
- Se il controller assegna un tag ai pacchetti, gli switch Cisco richiedono che la VLAN nativa sia la VLAN 1.
- Se nella VLAN voce è richiesto WMM per client voce diversi da Cisco Wireless IP Phone 7920, l'impostazione di WMM deve essere impostata su Consentito. In caso contrario, può essere disattivata.
- QOS WLAN deve essere impostato su Platinum.
- La mobilità deve essere "ON" se Cisco Unified Wireless ha più di un WLC.
- Il nome di dominio RF deve essere "ON" se Cisco Unified Wireless ha più di un WLC.
- Tassi di disabilitazione inferiori a 11 MB; 11M deve essere di base/obbligatorio e gli altri (superiori) 'supportati'.
- Se si usa EAP-FAST con il WLC, il timeout 802.1x è di 2 secondi. Questo tempo non è sufficiente per il 7920 per scaricare ed elaborare la PAC. Il timeout può essere aumentato con il comando: config advanced eap request-timeout 20.
- Il blocco peer-to-peer deve essere disattivato nella scheda 'controller', che per impostazione predefinita è disattivata.
- Ci devono essere almeno 2 AP su canali non sovrapposti entro la portata del telefono con un RSSI di >35 e QBS di <45.
- Ci deve essere almeno un punto di accesso sui canali sovrapposti entro la portata del telefono con un RSSI >35 e QBSS <45.
- Questi valori vengono visualizzati nel modello 7920 in **Network > Site** survey nel formato: canale, RSSI, utilizzo dei canali.
- La sovrapposizione della copertura cellulare non deve superare il 15-20%.
- La posizione dell'access point deve essere tale che non vi siano più di 10 chiamate per access point.

Per ulteriori informazioni sui prerequisiti e sulle best practice per l'installazione di telefoni 7921G in una rete wireless unificata Cisco, consultare la [guida](//www.cisco.com/en/US/docs/voice_ip_comm/cuipph/7921g/6_0/english/deployment/guide/7921dply.pdf) all'installazione di Cisco Unified 7921G IP Phone.

# <span id="page-9-0"></span>Informazioni correlate

- [Gestione risorse radio](//www.cisco.com/en/US/tech/tk722/tk809/technologies_tech_note09186a008072c759.shtml#concepts?referring_site=bodynav)
- [Esecuzione di un sondaggio del sito](//www.cisco.com/en/US/docs/wireless/wlan_adapter/350_cb20a/user/windows/1.1/configuration/guide/win5_apF.html?referring_site=bodynav)
- [Guida al sondaggio sul sito: Implementazione di telefoni IP Cisco 7920](//www.cisco.com/en/US/docs/wireless/technology/7920/site_survey/guide/7920ssg.html?referring_site=bodynav)
- [Sondaggio del sito e convalida del progetto RF](//www.cisco.com/en/US/docs/wireless/technology/vowlan/troubleshooting/8_Site_Survey_RF_Design_Valid.html?referring_site=bodynav)
- [WLSE Domande frequenti e risoluzione dei problemi relativi ai siti](//www.cisco.com/en/US/docs/wireless/wlse/2.12/troubleshooting/guide/faqs.html#wp1042070?referring_site=bodynav)
- [Pagina di supporto wireless](//www.cisco.com/cisco/web/psa/configure.html?mode=tech&referring_site=bodynav)
- Documentazione e supporto tecnico Cisco Systems